**Services en ligne : Inscription pour l'entrée au lycée** Bordeaux **Téléservice Inscription : Inscription par le Responsable Légal**

**I. Accès au portail téléservices dénommé « SCOLARITE SERVICES » :**

Depuis la page d'authentification (adresse internet) : **www.ac-bordeaux.fr/teleservices**

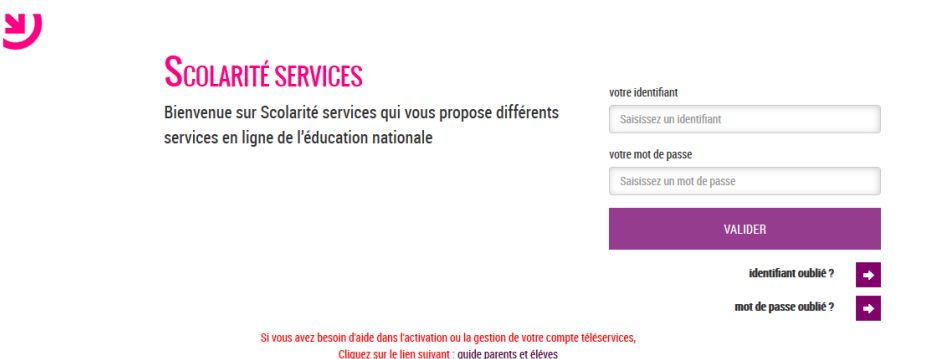

*(\*) Si vous n'avez pas de compte téléservices ou compte ENT « Argos» ou « LEA », veuillez-vous rapprocher de votre établissement.*

### **II. Arrivée dans le portail Scolarité Services de votre enfant.**

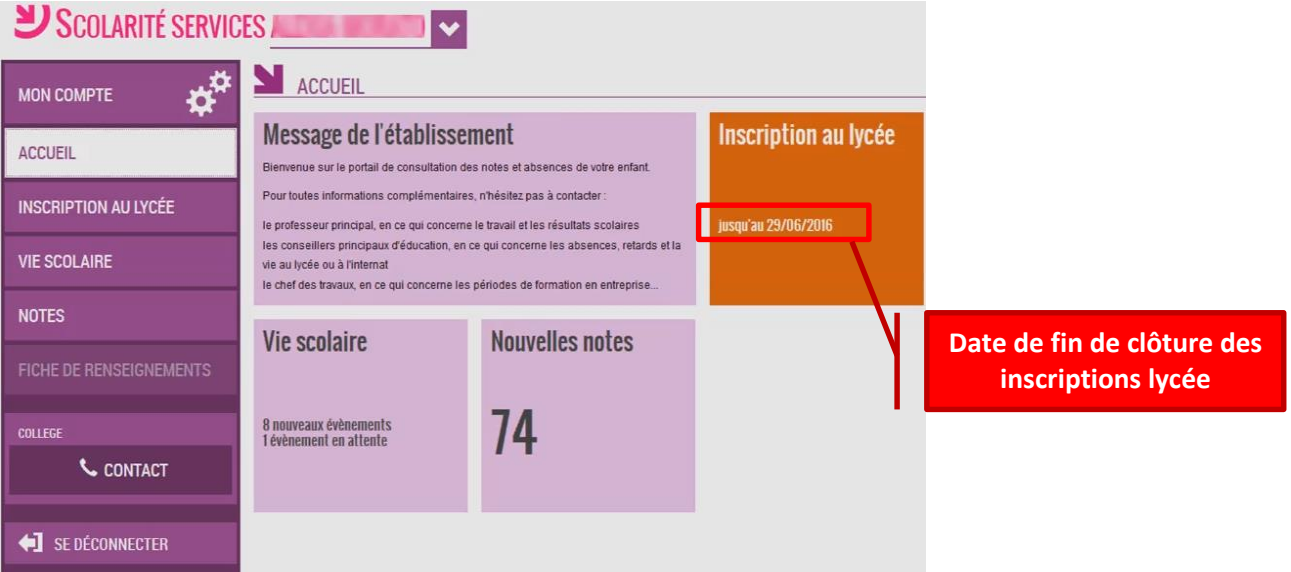

# **III. Dans le menu Inscription au lycée.**

*3.1. Le parent choisit le menu « inscription au lycée » et découvre les résultats de l'affectation de son enfant.*

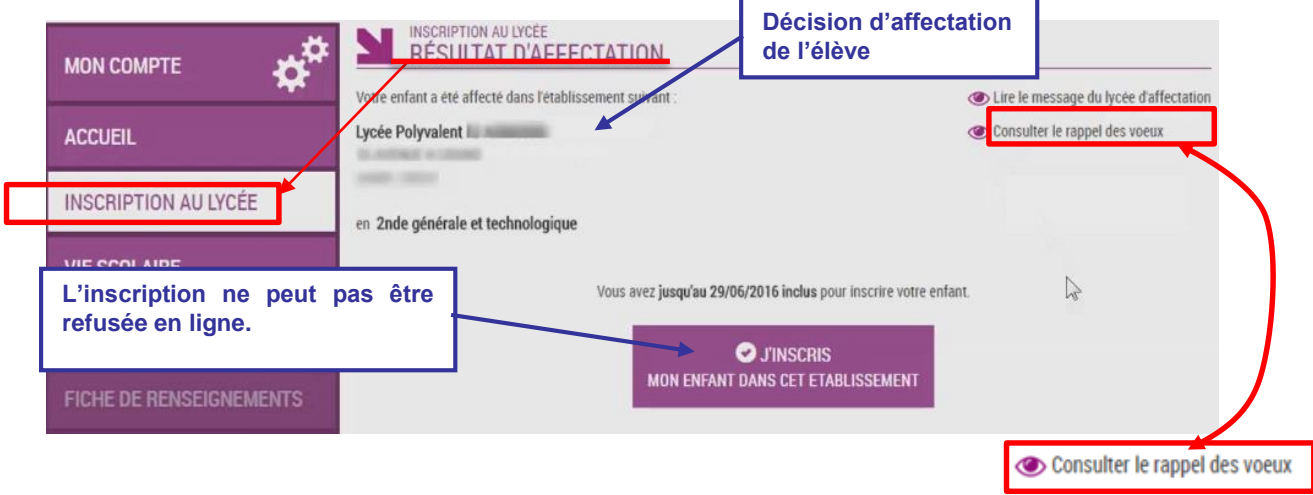

*3.2. Le parent a la possibilité de consulter le rappel des vœux en cliquant sur le lien.*

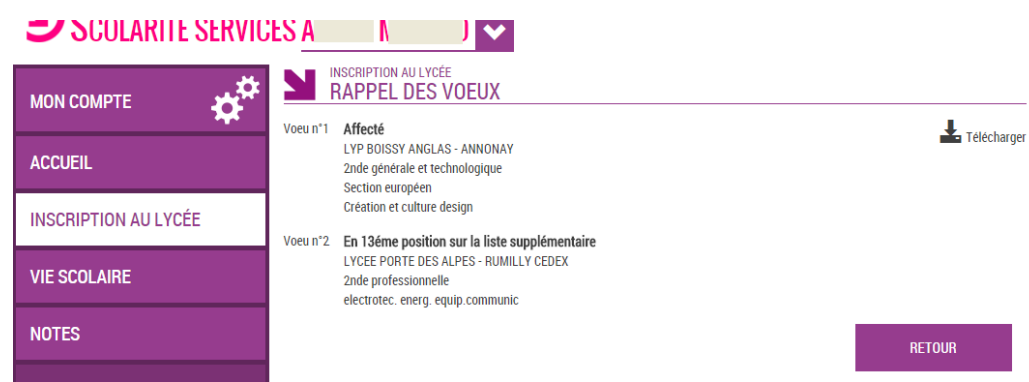

# **IV. Confirmation de l'inscription de votre enfant.**

**Etape validation ¼** *(Cet écran dépend de l'affectation présentée).*

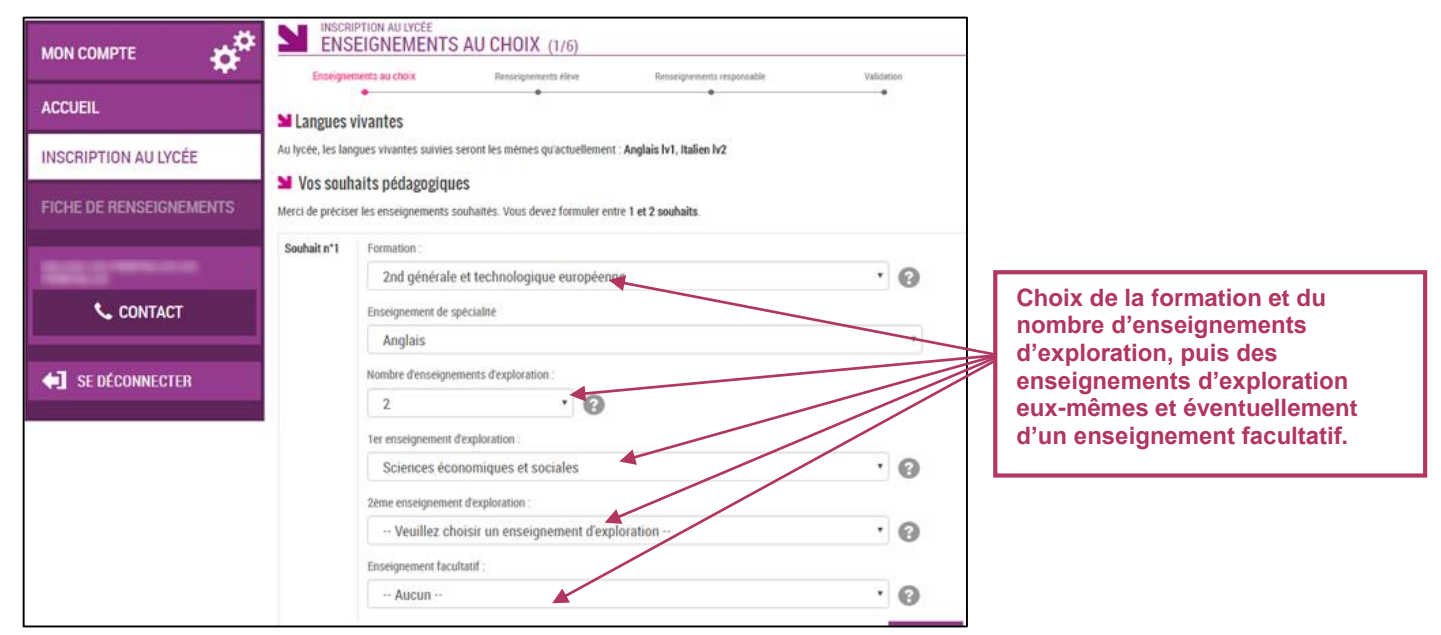

### **Etape validation 2/4.**

Vérifiez les informations administratives de votre enfant et précisez le régime d'hébergement souhaité **(à titre indicatif - non définitif).**

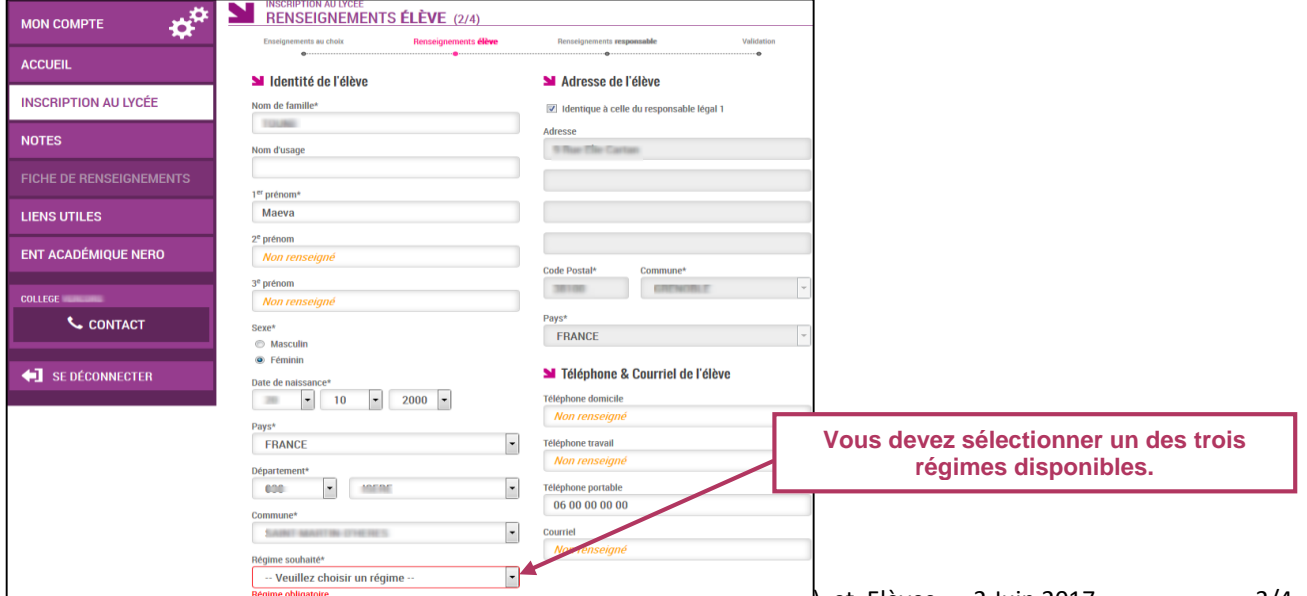

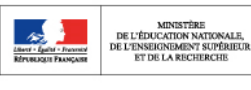

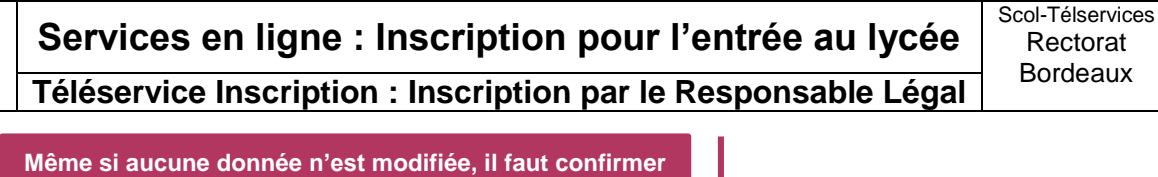

**le contenu de la fiche de renseignements pour que l'inscription soit prise en compte (même chose dans l'écran concernant l'élève).**

Je confirme les informations de la fiche de renseignements ci-dessus.

**ETAPE PRÉCÉDENTE** 

**ETAPE SUIVANTE** 

**Etape validation 3/4.**

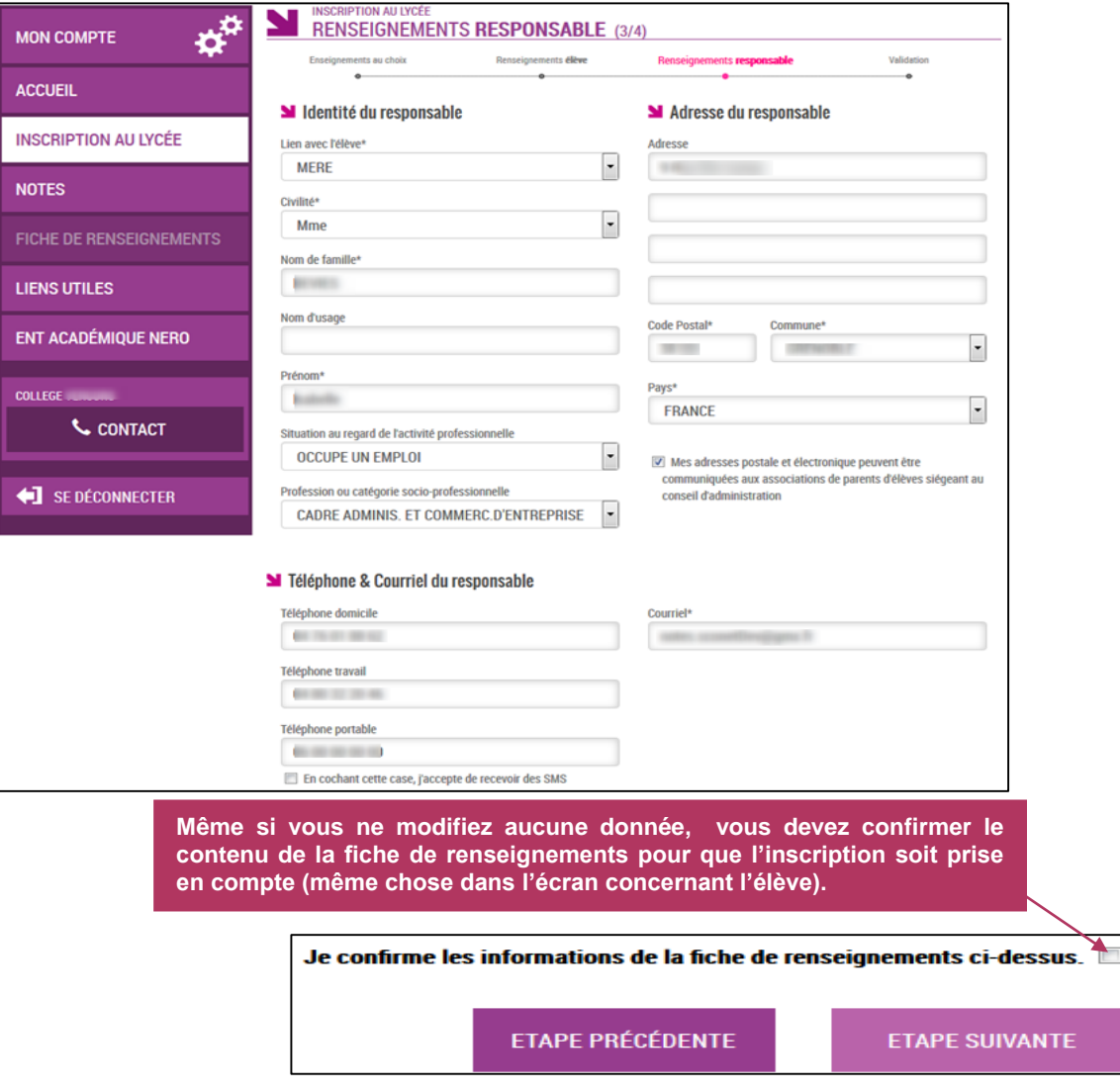

# **Etape validation 4/4.**

Une fois l'inscription terminée, vous avez la confirmation de l'inscription à l'écran, avec la **liste des documents à fournir** si celle-ci a été définie par l'établissement.

MINISTÈRE<br>DE L'ÉDUCATION NATIONALE,<br>DE L'ENSEIGNEMENT SUPÉRIEUR

**Services en ligne : Inscription pour l'entrée au lycée** Bordeaux **Téléservice Inscription : Inscription par le Responsable Légal**

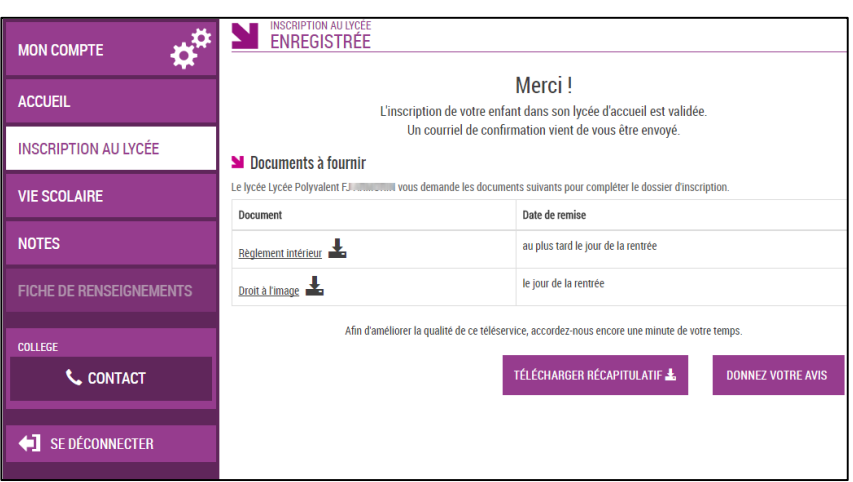

Le bouton ponnezvotre avis ouvre le formulaire d'une enquête de satisfaction sur le service **Inscription au lycée**.

Le bouton **préformérent d'entregistrer ou d'imprimer le récapitulatif** de l'ensemble des informations liées à l'affectation et à l'inscription : lycée et section d'affectation, souhaits pédagogiques et/ou enseignements contingentés, ainsi que documents à fournir.

Il est également rappelé que les souhaits émis seront **satisfaits selon les possibilités de l'établissement**.

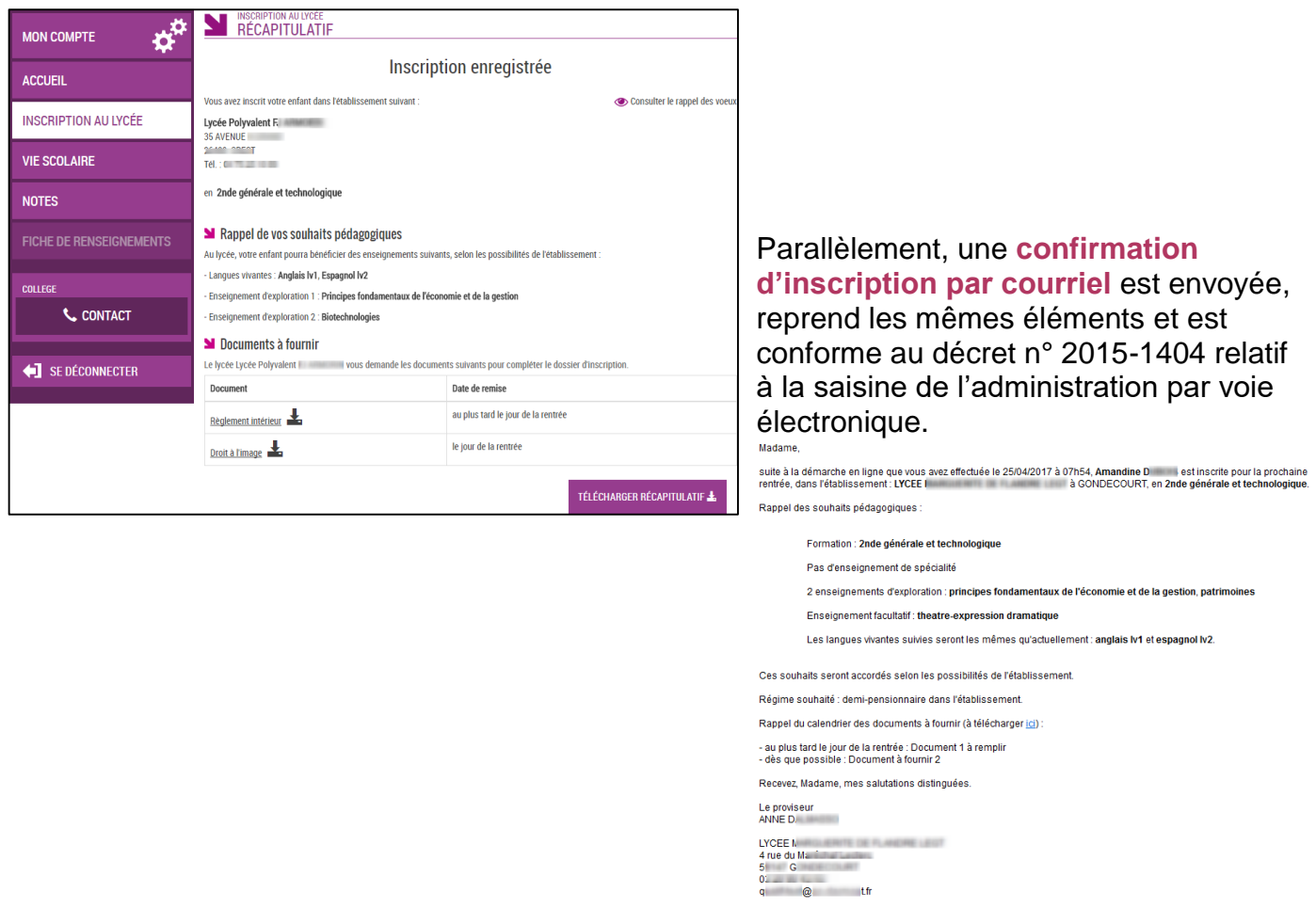